## Государственный комитет Российской Федерации по высшему образованию

Самарский государственный аэрокосмический университет имени академика С. П. Королева

# ЛАБОРАТОРНЫЙ ПРАКТИКУМ ПО ГРАФИКЕ В ТУРБО ПАСКАЛЕ

Методические указания к дабораториым работам

Самара 1996

Составители: Е. А. Логвинова, В. В. Семенов

У ДК 681.3.06

Лабораторный практикум по графике в Турбо Паскале: Метод. указания к лабораторным работам / Самар, гос. аэрокосм.- ун-т; Сост. Е. А. Логвинова, В. В. Семенов. Самара, 1996. - 2? с.

Содержатся рекомендации по выполнению лабораторных работ на популярном алгоритмическом языке программирования Турбо Паскаль с использованием 1рафики. Рассматриваются различные вопросы построения статических и динамических изображений - простейшая компьютерная графика, анимация, построение графиков функций и гистограмм. Даны примеры программ и многочисленные варианты индивидуальных заданий к лабораторным работам по каждой теме. Предназначены для выполнения<br>лабораторных работ по дисциплинам "ЭВМ и программирование", лабораторных работ по дисциплинам <sup>"</sup>"ЭВМ и программирование",<br>"Вычислительная техника и программирование", "Информатика" для и программирование", "Информатика" для студентов всех специальностей. Составлены на кафедре "Программное обеспечение вычислительных систем".

Печатаются но решению редакционно-издательского совета Сам арского Государственного аэрокосмического университета им. академика С. П. Королева

Рецензент А . О . Новиков

## 1. ПОСТРОЕНИЕ ПРОСТЕЙШИХ ИЗОБРАЖЕНИЙ

#### 1.1. Инициализания и закрытие графического режима

Иля инициализации графического режима используется функция Mais Graph, которая определяет тип адаптера и подключает соответствующий драйвер, который и устанавливает графический режки:

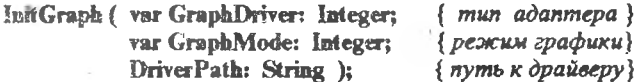

ECTIN GraphDriver = Detect (const = 0), TO CHCTEMA BICHOTACT DEXCHM автоопределения.

Процедура СювеСтари - завершает работу в графическом режиме и осуществляет переход в текстовый режим.

#### 1.2. Процедуры и функции управления цветом

Процедура SetBkColor (Color: Word) задает цвет фона экрана. Процедура SetColor (Color: Word) устанавливает текущий цвет. В табл. І приведены коды цветов для процедур управления цветом.

Таблица 1

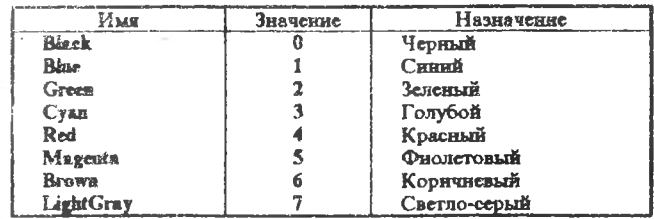

Коды цветов для процедур управления цветом

 $\overline{\mathbf{3}}$ 

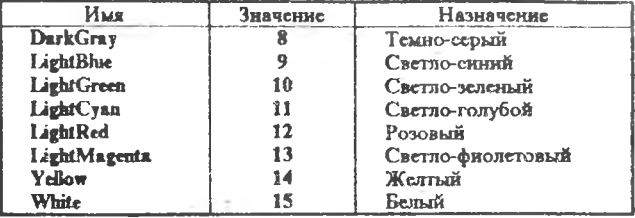

#### 1.3. Процедуры работы с линиями

В Турбо Паскале можно управлять стилем линий: задавать толщину и тип. Для этого определены следующие типы и константы стилей изображаемых линий:

> $LineSetting True = record$ LineStyle: Word; {cmunb(mun)} Pattern: Word: { mabnon } Thickness: Word: { monuuna} end:

*Hponenypa SetLineStyle (LineStile: Word: Pattern: Word: Thickness: Word)* задает текущие параметры линии (стиль, шаблон и толщину):

LineStyle - стиль линии (см. табл. 2):

Pattern  $\sim$   $\sim$ шаблон линии - задается только в случае, если LineStyle = UserBitLa; представляется в виле двухбайтового числа, каждый бит которого равен единице, если очередной пиксель следует высветить, или равен нулю - в противном случае;

Паскиев - толщина линии (см. табл. 3).

Процедура SetFillStyle (Pattern: Word; Color: Word) задает станлартный орнамент и цвет заполнения фигур:

Pattern - определяет вид шаблона заливки (см. табл. 4); Color - ero user.

Процедура SetWriteMode (Mode: Integer)

устанавливает режим вычерчивания линий:

Mode =  $\hat{0}$  - линия пересекает существующую картинку;

Mode = 1 - линия не проходит по местам, "занятым" существуюними пикселями.

 $-4$ 

#### Таблипа 2

Коды тилов линий для процедур SetLineStyle, GetLineSettings

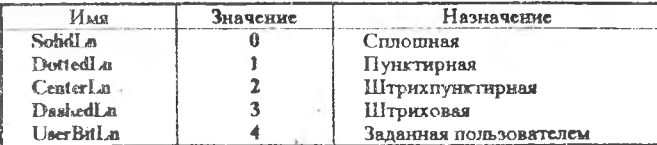

Таблица 3

Толщины линий для процедур SetLineStyle, GetLineSettings

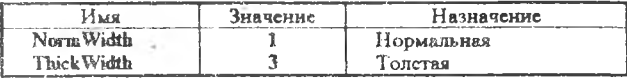

#### Таблица 4

Константы орнамента заполнения для процедур SetFillStyle, GetFillSettings

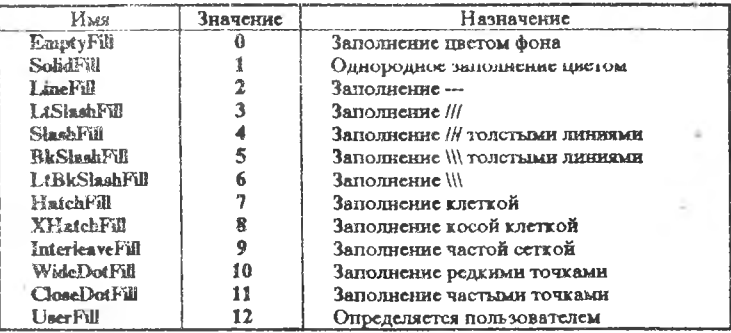

## 1.4. Построение изображений

## Процедура Line (X1, Y1, X2, Y2: Integer)

- процедура вывода линии (отрезка) на экран:

(X1, Y1) - координаты начала линии (отрезка);

(Х2. Ү2) - координаты конца линии (отрезка).

## Процедура Circle (X, Y: Integer; Radius: Word)

- процедура изображения окружности:

(Х, У) - координаты центра окружности;

Radius - ее радиус.

Если коэффициент сжатия изображения будет соответствовать принятому BGI драйвером, то результатом работы будет окружность, иначе эллипс.

Процедура Arc ( X, V: Inieger; StarfAngle, EndAagfc, Radius: Word ) - рисование дуги радиуса Radius из центра с координатами (X, Y) от угла Start Angle до End Angle.

■ Процедура Ellipse ( X, Y: Integer; StartAngle, EndAngle, XRadras, YRadius: Word)

- рисование эллиптической дуги с аналогичными параметрами:

XRadius и YRadius - размер горизонтальной и вертикальной полуосей соответственно.

Оси эллипса могут быть только параллельны осям X' и Y. Для изображения полного эллипса надо задавать углы 0 и 360 градусов. Значение коэффициента сжатия изображения не влияет на его вид.

#### Процедура Rectangle (X1, Y1, X2, Y2: Integer)

- построение прямоугольника текущим цветом:

(X1, Y1), (X2, Y2) - координаты диагонали ( $0 \leq X1 \leq X2 \leq \text{GetMaxX } w$  $0 \leq Y1 \leq Y2 \leq \text{GetMaxY}.$ 

Процедура Bar (X1, Y1, X2, Y2: Integer)

строит прямоугольник, закрашенный текущим орнаментом и цветом заполнения (орнамент и цвет заполнения задаются процедурой SetFiliStyle):

(X1, Y1), (X2, Y2) - координаты левого верхнего и правого нижнего углов прямоугольника.

Процедура Bar3D (X1, Y1, X2, Y2: Integer; Depth: Word: Top: Boolean ) строит параллелепипед, закрашенный текущим орнаментом и цветом заполнения (орнамент и цвет заполнения задаются процедурой SetFillStyle):

(X I, Y l), (Х2, Y2) - координаты левого верхнего и правого нижнего углов передней грани;

Depth - ширина боковой грани (отсчитывается по горизонтали);

Тор - признак включения верхней грани. Если Тор = True, то верхняя грань вычерчивается, в противном случае верхняя грань не отображается (см. табл. 5). Это позволяет рисовать несколько параллелепипедов, расположенных один на другом.

Таблица 5

Константы изображения верхней грани для Bar3D

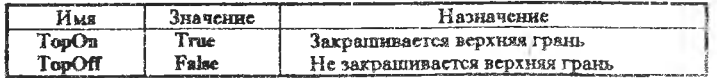

## Процедура DrawPoly (NumPoints: Word; var PolyPoints)

строит контур многоугольника линией с заданными параметрами и цветом (текущий цвет задается процедурой SetColor, текущие параметры линии - процедурой SetLineStyle ):

NumPoints - число вершин многоугольника;

PolvPoints - переменная без типа, содержащая NumPoints + 1 пар координат вершин прямоугольника (координаты  $\sim$ должны быть целого типа, перечисляться в той же последовательности, как они идут по контуру, причем первая вершина должна быть повторена и в конце перечисления).

Hoonenvoa FillPoly (NumPoints: Word: var PolyPoints)

строит многоугольник, закрашенный текущим орнаментом и цветом заполнения. Параметры определяются так же, как и в DrawPoly.

Процедура FillEllipse (X, Y: Integer; XRadius, YRadius: Word)

строит эллипс, закрашенный текущим орнаментом и цветом заполнения:

 $(X, Y)$ - координаты центра эллипса;

.XRadius, YRadius - горизонтальная и вертикальная полуоси эллипса.

Процедура Sector (X, Y: Integer; StartAngle, EndAngle, XRadius,

YRadius: Word )

строит сектор эллипса, закращенный текущим орнаментом и цветом заполнения:

 $(X, Y)$  - координаты центра сектора эллипса;

StartAngle, EndAngle - начальный и конечный углы эплипса. отсчитываемые против часовой стрелки от горизонтальной оси. направленной вправо;

XRadius, YRadius - горизонтальная и вертикальная полуоси эллипса.

Процедура PutPixel (X, Y: Integer; Pixel: Word)

закрашивает пиксель с заданными координатами:

(Х, Y) - координаты пикселя;

- цвет, в который закрашивается пиксель. Pixel

#### Процедура LineTo (X, Y: Integer)

проводит линию текущего цвета из текущей позиции в точку с заданными координатами:

(Х, Ү) - координаты точки, до которой проводится линия.

Процедура LineRel (Dx. Dy: Integer)

проводит линию текущего цвета из текущей позиции в точку, сдвинутую относительно исходной позиции на величины Dx и Dy:

Dx и Dy - смещение координат точки конца линии по отношению к исходным координатам.

Процедура MoveRel ( Dx, Dyi Integer)

перемещает указатель координат на заданное расстояние Dx, Dy по отношению к его предыдущему положению (точка на экране не высвечивается):

> Dx, Dy - смещение текущего указателя относительно его старого положения.

Процедура PfcSBce ( X, Y: Integer; StartAngle, EndAngle, Radius: Word ) вычерчивает сектор круга с заполнением:

( X, Y ) - координаты центра сектора круга;

StartAngle, EndAngle - начальный и конечный углы сектора, отсчитываемые против часовой стрелки от горизонтальной оси, направленной вправо;

Radius - радиус сектора.

#### *1.5. Варианты заданий*

- 1. Построить треугольник, положение вершин которого на экране определяется парами чисел (50,50), (100,50) и (80, 190).
- 2. Построить четырехугольник, положение вершин которого на экране определяется парами чисел (70,80), (170,70), (170, 150) и (80, 140).
- 3. Построить шестиугольник, положение вершин которого на экране определяется парами чисел (120, 100), (140, 120), (140, 140), (120, 160), (100, 140) и (100, 120).
- 4. Построить квадрат со стороной 30 (число точек), центр которого совмещен с центром экрана. Стороны квадрата должны быть параллельны сторонам экрана.
- 5. Построить прямоугольник со сторонами 30 и 50, центр которого совмещен с центром экрана. Стороны прямоугольника должны быть параллельны сторонам экрана.
- 6. Дано шесть целых чисел  $X_1$ ,  $Y_1$ ,  $X_2$ ,  $Y_2$ ,  $X_3$ ,  $Y_3$ . Каждая пара  $X_4$ ,  $Y_4$ ( i= 1, 2, 3 ) определяет положение одной из вершин треугольника на экране. Если данные числа определяют прямоугольный треугольник, то построить его на экране, в противном случае вывести сообщение: "Треугольник не прямоугольный".
- 7. Дано шесть целых чисел, определяющих положение вершин треугольника, расположенного в левой половине экрана. Построить на экране этот треугольник, а также треугольник, симметричный данному относительно прямой, проходящей через середину экрана.
- 8. Дано три целых числа, определяющих положение центра окружности на экране и ее радиус. Если окружность не пересекает горизонтальную прямую, проходящую через середину экрана, то построить данную окружность и окружность, симметричную данной относительно этой прямой.
- 9, Четыре целых числа задают положение концов отрезка на экране.<br>Получить изображение этого отрезка и изображение отрезка, Получить изображение этого отрезка и изображение отрезка, центрально-симметричного данному относительно точки, расположенной в центре экрана.
- 10. Получить рисунки, составленные из отрезков, окружностей и точек на экране ( рис. 1 ) :

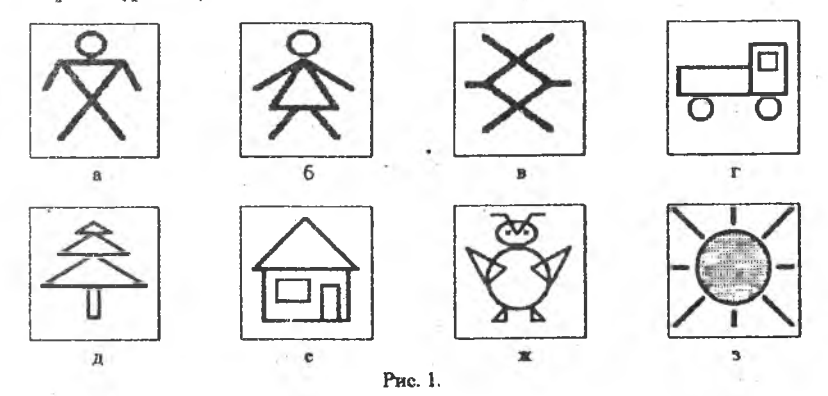

- 11. Получить в центре экрана изображение, состоящее из 10 вложенных квадратов со сторонами  $10, 20, 30, \ldots, 100$ .
- 12. Вывести на экран два прямоугольника. Один заштриховать вертикальными прямыми, другой - горизонтальными.
- 13. Построить оси координат. Начало координат поместить вблизи левого нижнего угла экрана. Полуоси ОХ и ОҮ разметить так, как показано на рис. 2:

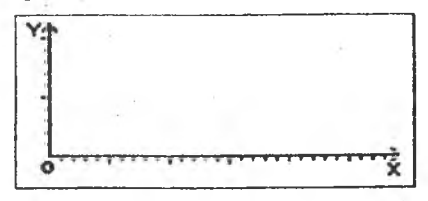

Рис. 2.

- 14. Построить 9 концентрических окружностей, окрашенных поочередно в зеленый, красный и коричневый цвета.
- 15. Построить 10 вложенных квадратов, окрашенных поочередно в зеленый и красный цвета.
- 16. Изобразить семицветную радугу, так чтобы ее самая верхняя дута выходила из нижнего левого угла экрана. При- рисовании радуги использовать процедуру построения закрашенного сектора PieSiice.
- 17. Изобразить на экране свое имя и фамилию.
- 18. Изобразить план футбольного поля, вид сверху белые линии на зеленом фоне ( рис. 3 ) .'
- 19. Построить фигуру, состоящую из трех параллелепипедов разного цвета, стоящих друг на друге (рис. *4 ) :*

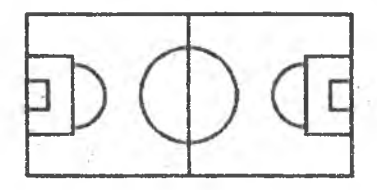

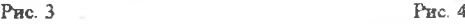

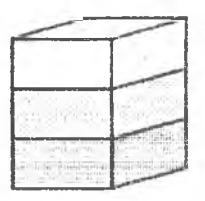

- 20. Получить в центре экрана изображение, состоящее из девяти вложенных квадратов и раскрасить его тремя цветами.
- 21. Дано восемь натуральных чисел  $X_1$ ,  $Y_1$ ,  $I_1$ ,  $h_1$  и  $X_2$ ,  $Y_2$ ,  $I_2$ ,  $h_2$ . Каждая четверка чисел задает положение на экране прямоугольника со сторонами, параллельными сторонам экрана. Значения Xi, Y, определяют положение левого нижнего угла прямоугольника с номером i,  $l_i$  - длину основания,  $h_i$  - высоту ( $i = 1, 2$ ). Построить прямоугольники и закрасить первый элемент зеленым цветом, второй красным. Если прямоугольники пересекаются, то их общую часть закрасить коричневым цветом.
- 22. Получить на экране изображение красного полумесяца:
	- а) построить две пересекающиеся окружности;
		- *б)* закрасить полумесяц;
		- в) удалить с экрана окружности.
- 23. Написать программу, выполняющую построение фигур, показанных на рис. 5 (фигуры закрасить любым цветом).
- 24. Даны натуральные числа  $X_1, Y_1, \ldots, X_{40}$ ,  $Y_{40}$ . Построить на экране точки, задаваемые парами значений X<sub>i</sub>, Y<sub>i</sub> (i = 1, 2, ... , 40), и

прямоугольник со сторонами, параллельными сторонам экрана. содержащий все эти точки.

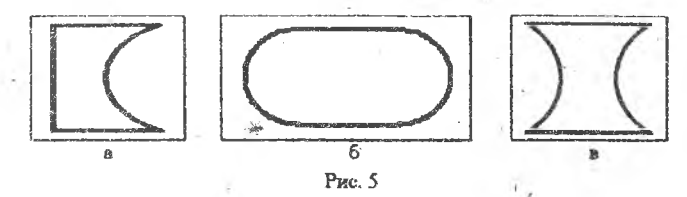

- 25. Даны натуральные числа  $X_1, Y_1, \ldots, X_{20}$ ,  $Y_{20}$ . Построить на экране точки, задаваемые парами значений  $X_i$ ,  $Y_i$  (i = 1, 2, ..., 20),  $\boldsymbol{H}$ соединить отрезками прямых:
	- а) каждую из точек со всеми остальными;
	- б) точки с номерами одной четности;
	- в) точки с номерами разной четности.
- 26. Даны натуральные числа  $X_1, Y_1, \ldots, X_{20}$ ,  $Y_{20}$ . Построить на экране точки, задаваемые парами значений X<sub>1</sub>, Y<sub>i</sub> (i = 1, 2, ..., 20), и соединить отрезками прямых пары точек, наиболее удаленные друг от друга.

## 2. ПОСТРОЕНИЕ ГРАФИКОВ ФУНКЦИЙ

#### 2.1. Приемы построения графиков функций. Техника программирования

При построении графиков функций следует учитывать следующие основные моменты:

- выбор расположения системы координат;
- определение масштабного множителя;
- исследование области определения функции;
- переход от мировой системы координат к экранной.

Пусть, например, требуется построить график функции  $Y = 2x^2 - 0.5$  на отрезке [-2; 2]. Кроме кривой, изображающей график функции, на экране должны быть высвечены координатные оси ОХ и ОҮ.

Расположим оси ОХ и ОҮ в середине экрана, т.е. в точке, определяемой парой чисел (320, 240), примем масштабный множитель равным 60. Перейдем от мировой системы координат к экранной. Учитывая, что левый верхний никсель экрана имеет координаты (0, 0) и координата Х увеличивается от нуля по горизонтали, координата Y увеличивается по вертикали сверху вниз, положение точки графика с координатами (X, Y) будет определяться парой значений (320+60 Х, 240-60 Ү). Приведем пример фрагмента программы построения графика функции  $Y = 2x^2 - 0.5$  с использованием процедуры PutPivel:

```
program graf:
1.4.4x := -2:
      while x \leq 2 do
             begin
                    x := x + 0.01; { Hpupauqenue \Delta X = 0.01}<br>y := 2*sqr(x) - 0.5; { Bbrucnenue \phiynkyuu }
                    A := Round (320+60*x);
                    B := Round (240-60*y);
                    PutPixel (A, B, 4); { Вывод красной точки на экран }
             end: {Koneu uukna}
End. { Конец программы }
```
Если увеличить приращение аргумента, например:  $x:=x+0.05$ , то график будет построен примерно вдвое быстрее, но между соседними точками графика будут заметны просветы. Время построения графика можно уменьшить, не ухудшая качества изображения. Для этого нужно увеличить прирашение аргумента и построить ломаную линию, состоящую из отрезков. соединяющих соседние точки графика. Фрагмент программы будет выглядеть следующим образом:

```
program fgraf;
\cdotsx := -2:
     y := 2 * sqr(x) - 0.5; { Bычисление функции }
     An := Round (320+60^{\circ}x);Bn := Round(240-60*y);while x \le 2 do
           begin
                                        {Приращение \Delta X = 0.05}
                  x := x + 0.05;
                 y := 2 * sqr(x) - 0.5; { Bortuchenne dynkysis }
                  Ak := Round (320 + 60^{\frac{1}{n}}x):
                 Bk := Round (240-60*y);
                 Line (An, Bn, Ak, Bk);
                 Au := Ak; Bu := Bk;end; { Koney yuxna }
End. { Конец программы }
```
## 2.2. Варианты заданий

1-6. На заданном отрезке, выбрав расположение координатных осей на экране и масштаб, построить графики функций:

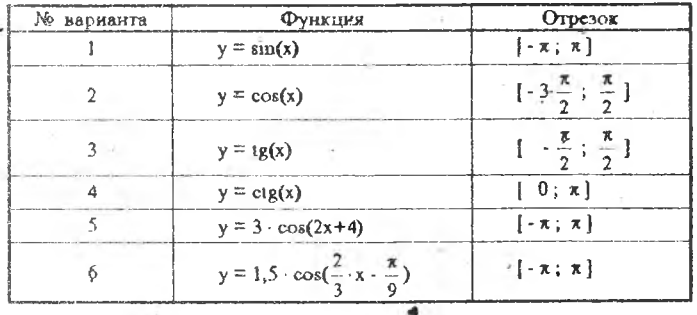

область определения и выбрав расположение 7-15. Исследовав координатных осей на экране и масштаб, построить графики функций:

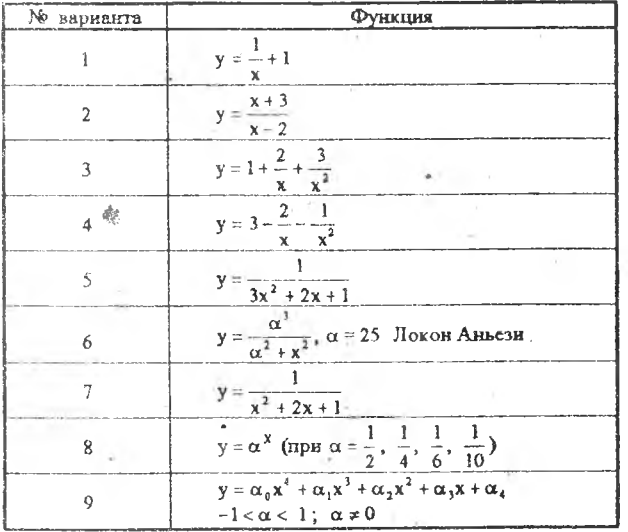

16. Дано 15 чисел а1, b1, c1, a2, b2, c2, ..., a3, b3, c5. Каждая тройка чисел а; b<sub>i</sub>, c<sub>i</sub> (i = 1, ..., 5) onpegenser napa6ony  $y = \alpha_1 x^2 + b_1 x + c_1$ .

Построить графики всех этих парабол на отрезке 1-5; 51. График параболы с номером і должен иметь цвет с номером і div 3+1.

17-22. Построить кривые по их уравнениям, заданным в нолярных координатах. Соотношение между нолярными и декартовыми координатами определяется следующим образом:  $x = p \cos \varphi$ .  $y = 0$  sin  $\omega$ :

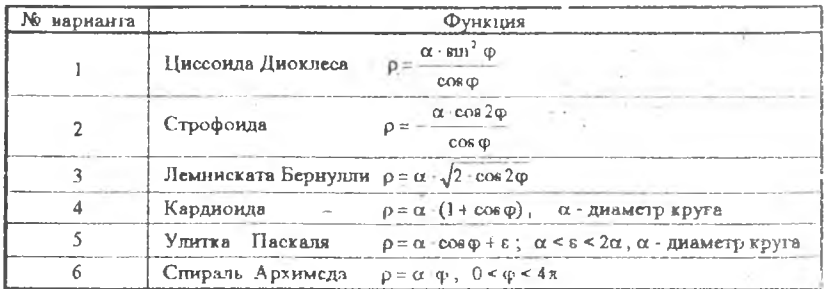

- 23. Построить график функции, заданной таблично. Таблица значений функции задана числами Х1, Ү1, Х2, Ү2, ... , Х40, Ү40, при этом  $X_1 < X_2 < \ldots < X_{40}$ .
- 24. Написать программу, позволяющую получать графики функций Y=f(x) в любой части экрана, при следующих заданных величинах:
	- положение левого верхнего угла;
	- ширина области экрана;
	- высота области экрана;
	- отрезок, на котором строится график;
	- количество разбиений отрезка при построении графика.
- 25. Таблица значений некоторой функции задана числами  $X_1, Y_1, X_2, Y_1$ ..., X40, Y40, где X1<X2<...<X40. Получить коэффициенты линейной зависимости  $Y = k \cdot X + b$  с помощью метода наименьших квадратов  $M$ высветить на экране точки  $X_i$ ,  $Y_i$  ( $i = 1, ..., 40$ ) и прямую  $Y = k \cdot X + b$ .
- 26. Таблица значений некоторой функции задана числами  $X_1, X_2, ..., X_{40}$ ,  $Y_1, Y_2, ..., Y_{40}$ , при этом значения  $X_i$  ( $i = 1, ..., 40$ ) не упорядочены. Упорядочить таблицу значений функции и построить её график.
- 27,28. Проиллюстрировать графически решение системы уравнений. Точки, которые являются решением системы уравнений, выделить цветом:

a) 
$$
\begin{cases} y = \frac{1}{2} \cdot x^7 \\ y = \frac{1}{2} \cdot x + 2 \\ \end{cases}
$$

29,30. Написать программу построения графика функции  $f(x)$  так, чтобы участки графика, на которых  $f(x) > 0$ , и участки, на которых  $f(x) < 0$ , окрашивались в разные цвета:

> a)  $y = \sin \frac{3x}{4}$ ; 6)  $y = cos 2 \cdot x$ .

## 3. СОЗДАНИЕ ЭЛЕМЕНТАРНОЙ АНИМАЦИИ

## 3.1. Методы и техника программирования элементарной анимации

Основной метод создания движущихся изображений прост - создать изображение предмета, уничтожить его и создать вновь, но с некоторым небольшим смещением. Для получения приемлемого качества анимации скорость этого процесса должна быть достаточно высокой. Рассмотрим один из самых простых примеров: изобразим движение шарика белого цвета по экрану. Пусть шарик появляется у левой границы экрана и перемещается в горизонтальном направлении.

Пример 1:

```
Program GR:
  Uses GRAPH, CRT;
  Var X, GrDriver, GrMode: Integer;
Begin
 GrDriver := Detect:InitGraph(GrDriver, GrMode, 'D:\TP\BGI');
 SetColor(1);
 SetBkColor(1); { Текущий цвет фона экрана - синий }
 x := 60; { Pa\partial uyc окружности }
  While x \le 640 Do
    begin
      { Рисуем новое изображение }
                              { Устанавливаем цвет заполнения - белый }
      Set FillSt yle(1, 15);
      FillEllipse(x, 240, 60, 60);{Строим окружность, закрашиваем }
      { Стираем построенное изображение }
      SetFillStyle(0, 15); {YcmanaenueaeM yeem 3anonnenus - \phionoesiul}
      FillEllipse(x,240,60,60);
                                    {Строим окружность, закрашиваем }
                       \{ Меняем положение шарика относительно оси X}
      x := x + 5;
    end; {Koney yuxna}
```
**End.** {Конец программы}

В данной программе для уничтожения изображения шарика он перерисовывается с цветом фона. Затем рассчитывается новое положение центра шарика и он изображается с использованием белого цвета вновь.

В этом примере требовалось перемещение очень простого объекта, но если было бы необходимо реализовать движение более сложного объекта (например, изображение падающей снежинки) '? В этом случае затраты времени на перерисовку будут значительно большими и качество анимации значительно ухудшиться. Если же изображать движение еще более сложного объекта (например, идущей человеческой фигуры), то скорость анимации значительно снизится и может стать неприемлемой для получения качественного, изображения. Поэтому при изображении движения объектов более сложной формы используется совершенно иной, более быстрый и более универсальный способ, который заключается в следующем: изображение объекта рисуется только один раз, носле чего с помощью процедуры GetImage заносится в оперативную память компьютера. После этого для стирания предыдущего изображения объекта и перерисовки его в новом месте используется процедура Put linage с соответствующими параметрами.

Процедура Getlmage ( X I, Y l, Х2, Y2: Integer; var BilMap )

сохраняет изображение заданног о участка экрана в буфере:

(X1, Y1), (X2, Y2) - координаты левого верхнего и правого нижнего углов сохраняемого участка экрана;

ВйМар - переменная без типа, она . является буфером для сохранения информации, В этой переменной первое слово отводится для записи ширины сохраняемого участка, второе - высоты участка, зарезервировано, остальная область отводится под изображение. Размер буфера не должен превышать, 64 Кбайт.

Процедура Pul Image ( X, Y: Integer; var BilMap; Bit Bit: Word )

выдает на экран образ изображения, записанный в буфере.

- ( X, Y ) координаты левого верхнего угла прямоугольного участка экрана; *'*
- ВйВН параметр, указывающий способ объединения передаваемой на экран информации с уже имеющейся там ( см. табл. 6).

Таблица 6

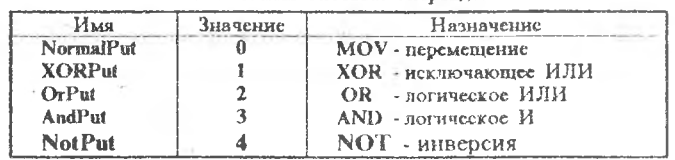

Константы битовых операций

Теперь с помощью процедуры PutImage изображение может быть моментально помещено в нужное место экрана (параметр BitBIt должен иметь значение OR). Для удаления изображения с экрана можно использовать повгорный вывод изображения с помощью процедуры PutImage в ту же область экрана, но параметр BitBh должен иметь значение XOR.

Приведем пример программы, которая выполняет ту же задачу, что и программа примера 1, но с использованием процедур GetImage и PutImage.

Пример 2:

```
Program Imag;
  Uses GRAPH, CRT;
  Var P: Pointer:
    - X, GrDriver, GrMode, Size: Integer;
Begin
  GrDriver := Detect;InitGraph( GrDriver, GrMode, 'D:\TP\BGI');
  SetBkColor(1); { Текущий цвет фона экрана - синий }
                               { Радиус окружности }
  x := 60:
  SetFillStyle(1.15);
  FillEllinec(x, 240, 60, 60);
                              {Рисуем окружность}
  Size := ImageSize( 0, 180, 120, 300 ); GetMem( p, Size);
  GetImage(0, 130, 120, 300, p^);
  x:=0;
  While x \le 640 Do
    begin
      PutImage(x, 180, p^, XORPut);
      x := x + 5PutImage(x, 180, p^, ORPut);
    ead; {Koneu u\nu\nu na}
   Dispose(p);
End. { Конец программы }
```
До сих пор мы ограничивались рассмотрением тех случаев, когда изображение объекта в процессе его перемещения по полю экрана не изменяется. Однако, как быть в том случае, если изменяется не только местоположение, но и внешний вид движущихся объектов? При решении задач такого рода можно использовать несколько различных подходов. Если число различных изображений объекта невелико, то целесообразно заранее нарисовать все возможные варианты изображений объекта и считать каждое из них в оперативную память компьютера. После этого программе остается только определить, какой из вариантов изображения объекта в данный момент времени должен быть отображен и вывести этот вариант изображения на экран с помощью процедуры PutImage. Возможно, необходимо будет также

стереть предыдущее изображение объекта, используя метод, изложенный выше (пример 2).

В качестве пример: иллюстрирующего описанный алгоритм, попробуйте написать програмы, изображающую (с некоторой долей условности. конечно) вращение барабана из игры "Поле чудес". Заметьте, что основная работа в программе производится на этапе подготовки различных вариантов изображений. Та программы, которая реализует собственно часть мультипликацию, очень компактна. Попробуйте реализовать подобный алгоритм "в лоб", перерисовывая на каждом шаге изображение барабана, и вы увидите, насколько медленнее будет изменяться изображение на экране.

Если число возможных вариантов изображения объекта велико (более 20). то алгоритмы формирования анимации могут быть весьма разнообразными и зависят от условий конкретной задачи и опыта разработчика программ. Можно дать следующие рекомендации, которыми, на наш взгляд, стоит руководствоваться при программировании анимации такого рода:

- убедитесь, что для формирования изображения нельзя использовать ни один из вышеизложенных способов. Иногда кажущиеся сложными и запутанными задачи на самом деле решаются просто и красиво;
- постарайтесь перерисовывать только изменяющиеся части;
- существует множество возможностей для формирования анимации, связанных с особенностями работы конкретных видеоадаптеров в графических режимах. Поскольку освещение данного вопроса выходит рамки настоящей работы, отсыпаем интересующихся  $3a$  $\mathbb K$ соответствующей литературе.

В заключение отметим, что в задачах, в которых направление движения в времени выбирается случайным каждый момент образом. следует использовать функцию случайных величин Random.

Функция Random [(Range: Word )] формирует случайное число целого или вещественного типа (перед обращением к функции ее целесообразно инициализировать, использовав процедуру Randomize). Range - параметр, указывающий диапазон значений случайного числа. Результат в этом случае имеет тип Word и изменяется в пределах  $0 \leq X \leq$  Range. Если параметр Range не задан, то результат будет типа Real в пределах  $0.0 \le X \le 1.0$ .

## 3.2. Варианты заданий

1. Написать программу, которая моделирует движение бильярдного шара (рис. 6) по столу от центра при отсутствии трения (задан угов  $\alpha$ ).

2. Смоделировать движение плаката (рис. 7).

3. Смоделировать (рис. 8) движение бильярдного шара по столу от края при отсутствии трения (задан угол α).

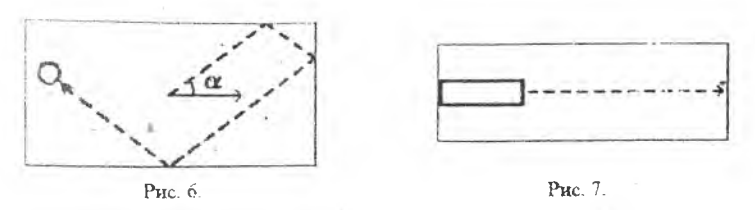

4. Смоделировать движение теннисного шарика' (рис. 9):

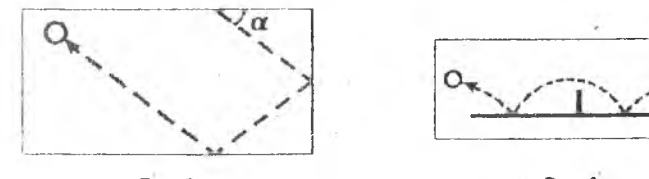

Рис. 8. Рис. 9.

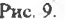

5. Смоделировать движение стрелок часов (рис. 10).

*Ь.* Смоделировать полет волана для бадминтона ( рис. 11):

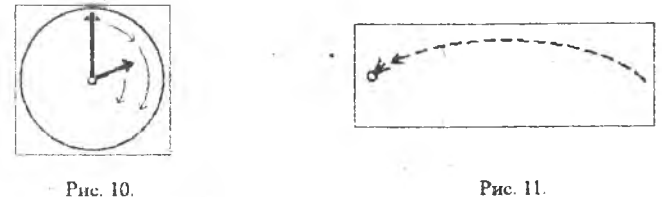

7. Смоделировать движение при перестановке элементов массива (рис. 12):

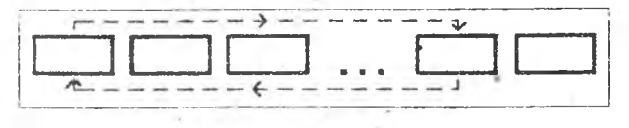

Рис. 12.

- 8. Смоделировать движение шарика по экспоненте (рис. 13).
- 9. Смоделировать движение шарика по параболе ( рис. 14 ) .
- 10. Движение шарика по синусоиде ( рис. 15).
- i 1. Смоделировать перемещение ''змеи" по плоской поверхности, ограниченной размерами экрана. "Змея" движется случайным образом.
- 12. Написать программу, моделирующую всплывание пузырька воздуха со дна емкости с водой на поверхность. Размеры и скорость перемещения

пузырька изменяются по линейному закону в зависимости пройденного расстояния. .

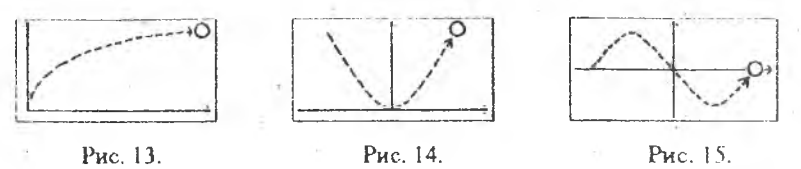

- 13. Нарисовать траекторию движения точки по спирали. Расстояние точки от центра спирали определяется по формуле R = k \* j , где к произвольный коэффициент o r 1 до 10, j - угол, рад. Рисовать спираль до тех пор, пока она не выйдет за границы экрана.
- 14. Написать программу, в ходе выполнения которой круг зеленого цвета, появившись в центре экрана и постоянно расширяясь, увеличивается в размерах в три раза, а затем сжимается до начальных размеров.
- 15. Пропеллер состоит из двух закрашенных треугольников. Получить на экране вращающийся пропеллер.
- 16. Дано два натуральных числа. Написать программу, в ходе выполнения которой отрезок, появившись н левом верхнем углу экрана, передвинется по экрану так, что ег о левый конец совместится с точкой, положение которой определяется данными числами. Весь путь отрезка должен состоять из двух участков - горизонтального и вертикального.
- 17. Написать программу построения изображения колобка так, чтобы после появления изображения на экране точки, высвечиваемые внутри малых окружностей, перемещались одновременно несколько раз влево вправо (т. е . , чтобы колобок двигал глазами, рис. 16 ) .
- 18. Напйсать программу, в ходе выполнения которой зеленый квадрат, появившись в левом верхнем углу экрана, перемещается вправо и вниз по диагонали.
- 19. Написать программу, которая моделирует движение но звездному небу.
- 20. Написать программу, в ходе выполнения которой на экране переливалась семицветная радуга.
- 21. Написать программу, отображающую на экране текущее время в цифровом виде в формате - часы : минуты : секунды. Показания часов должны изменяться в соответствии с реальным временем. Размер символов (цифр) должен быть таким, чтобы изображение занимало не менее 50% площади экрана.
- 22. Написать программу, которая моделирует светофор поочередная смена красного, желтого и зеленого цветов на фигуре ( рис. 17 ) .

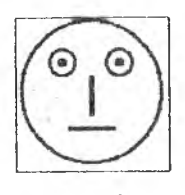

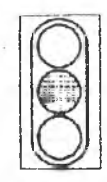

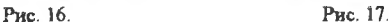

23, Написать программу, изображающую зевающего студента (схематично). Использовать процедуру Ellipse. Можно добавить уши и встающие дыбом волосы ( рис. 18):

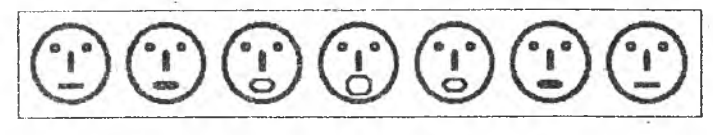

Рис. 18.

2.4. Написать программу, моделирующую движение кривошипношатунного механизма. Рычаг АВ вращается вокруг оси А, вследствие чего поршень С перемещается вперед-назад вдоль оси X ( рис. 19 ) :

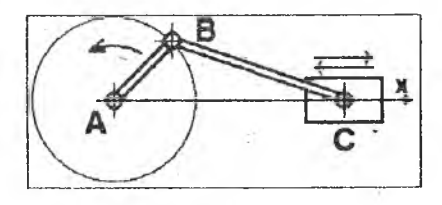

Рис 19.

25. Написать программу, изображающую ползущую гусеницу (рис. 20). "Гусеница" должна перемещаться вправо до тех пор, пока не доползет до границы экрана:

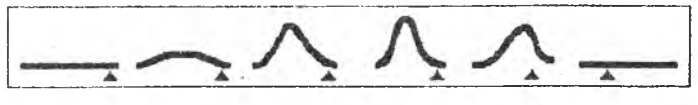

Рис. 20.

- 26. Написать программу, имитирующую работу песочных часов. Время устанавливается пользователем с экрана (рис. 21 ) .
- 27. Написать программу, имитирующую качающийся маятник.
- 28. Написать программу, имитирующую падающие с неба снежинки.

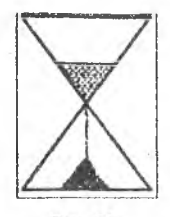

Рис. 21.

29. Написать программу, имитирующую индикатор динамического изменения частотных составляющих звукового сигнала панели магнитофона (частотные составляющие изобразить в виде столбчатой диаграммы).

## 4. ПОСТРОЕНИЕ ДИАГРАММ

#### *4.1. Типы диаграмм*

Существует большое количество различных типов диаграмм, т. е. изображений, иллюстрирующих в наглядном графическом виде зависимости между двумя и более непрерывными и дискретными величинами.

Диаграмма может быть плоская: график, линейчатая, круговая, кольцевая, гистограмма, диаграмма с областями, радар, XY-точечная и объемная:, график, линейчатая, круговая, гистограмма, с областями, поверхность.

Построение плоских графиков непрерывных функций было рассмотрено в разд. 2. В настоящем разделе рассмотрим построение гистограмм и круговых диаграмм. На рис. 22 изображены следующие виды плоских диаграмм: а - простая гистограмма; б - гистограмма с перекрытием; в - совмещенная гистограмма; г - круговая диаграмма:

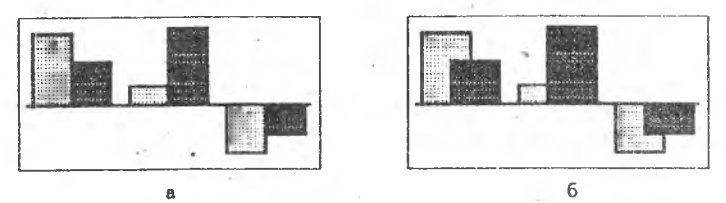

Рис. 22.

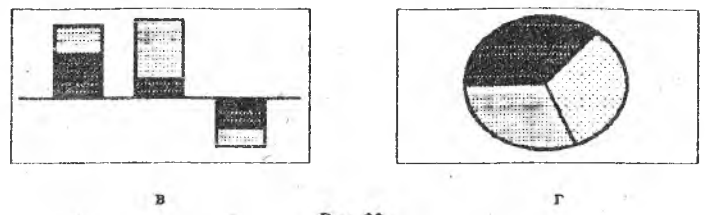

#### Рис. 22.

#### 4.2. Техника программирования

Перед разработкой программы отображения данных на экране следует учесть следующие моменты:

- перевод численных значений исходных данных в соответствующие координаты экрана;

- расположение диаграммы на экране.

Диаграмма выглядит более привлекательной и наглядной, если она занимает практически всю площадь экрана.

Допустим, что диаграмма будет изображаться в виде вертикальных прямоугольников, т. е. в виде плоской гистограммы. Исходные данные должны быть нормализованы таким образом, чтобы они принимали значения в диапазоне от 0 до Ymax. Для этого исходные данные умножают на Ymax где min и max - соответственно минимальное коэффициент  $b - 1$  $max - min$ и максимальное значения отображаемого параметра.

При вычислении нормирующего коэффициента к можно использовать меньшее число Ymax, что позволит использовать свободные строки экрана для вывода пояснительной информации. Для наглядности к построенной гистограмме можно добавить горизонтальную ось.

Для эффективного использования площади экрана по горизонтали следует соответствующим образом подобрать ширину выводимых элементов (пирину экрана Хтах разделить на количество элементов).

В качестве примера рассмотрим фрагмент программы, рисующей объемную простую гистограмму. Высота элементов определяется случайным образом.

Пример.

Const  $L = 9$ :

{Количество параллелепипедов }

 $m :=$  Round ( (GetMaxX)/L );  $d := m$  div 4;

 $\{III$ ирина + глубина параллелепипеда } {Глубина параллелепипеда}

23.

## For  $i := 1$  to L do

begin

 $y := \text{GetMaxY - Random (GetMaxY - d)}; \{ d \leq y \leq GetMaxY \}$ { *Закрасить переднюю грань светло-голубой клеткой* } SetFillStyle ( LightCyan ); Bar3D ( $(i-1)*m, y, i*m-d$ , HatchFill, GetMaxY, d, True); { *Закрасить верхнюю грань сплошным голубым цветом* } SetFillStyle ( SolidFill, Cyan ); FloodFiD ( i\*m-d , y-1, White ); { *Закрасить боковую грань частой голубой, сеткой* } SetFillStyle (InterLeaveFill, Cyan); FloodFill ( $i*$ m-d+1, y, White); end;

*4.3. Варианты заданий*

1-6. Дано 30 целых чисел X<sub>1</sub>, X<sub>2</sub>, ..., X<sub>15</sub>, Z<sub>1</sub>, Z<sub>2</sub>, ..., Z<sub>15</sub>. Рассматривая их как количества изделий, выпущенных двумя предприятиями за 15 дней, построить следующие типы гистограмм, отражающих сравнительный выпуск изделий по дням:

а) плоская простая гистограмма;

- б) плоская гистограмма с перекрытием;
- в) плоская совмещенная гистограмма;
- г) объемная простая гистограмма;
- *д)* объемная гистограмма с перекрытием;
- е) объемная совмещенная гистограмма.
- 7-8. Информацию, содержащуюся в сообщении об успеваемости учащихся в группе; "... всего N учащихся, из них М хорошистов и отличников ...", графически можно представить в виде прямоугольника, разделенного по вертикали на две части, причем нижняя часть относится к верхней части, как N к М. Дано 20 натуральных чисел N<sub>1</sub>, M<sub>1</sub>, N<sub>2</sub>, M<sub>2</sub>, ..., N<sub>10</sub>, M<sub>10</sub>, взятых из сообщения об успеваемости в 10 группах. Построить гистограммы, отражающие эта данные в виде:
	- а) плоской совмещенной гистограммы;
	- б) объемной совмещенной гистограммы.
	- 9. Написать программу построения гистограммы, содержащей 12 элементов, соответствующих как положительным, так и отрицательным значениям, формируемым функцией случайных величин Random. Отрицательные значения изображаются прямоугольниками, расположенными ниже горизонтальной оси.

10-!3. Написать программу построения диаграммы с областями, имеющую следующий вид ( рис. 23 ) :

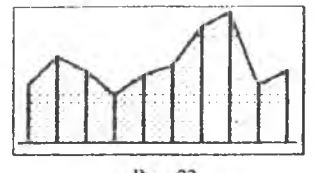

Рис. 23.

Для вычисления исходных данных использовать **функцию случайных** величин Random. Количество элементов диаграммы **должно** задаваться константой, определяемой в программе:

a) const = 
$$
4
$$
;

- $6)$  const =  $6$ ;
- в) const = 8;
- r) const =  $20$ .
- 14-17. Нарисовать диаграмму, иллюстрирующую **количество осадков,** выпавших в Самарской области в течение каждого **месяца 1995 года.** Построить диаграмму в виде:
	- а) плоской простой гистограммы;
	- б) объемной простой гистограммы;
	- в) плоской круговой диаграммы;
	- г) объемной круговой диаграммы.
- 18-21. Нарисовать диаграмму, иллюстрирующую **качественный состав** компьютерного **парка СГАУ, который^ характеризуется процентным** отношением количества компьютеров **с тем или иным типом** микропроцессора (80486, 80386, 80286, 8086) **к общему количеству всех** компьютеров:

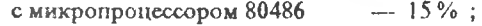

- с микропроцессором 80386  $-30\%$ ;<br>с микропроцессором 80286  $-48\%$ :
- с микропроцессором 80286  $-48\%$ ;<br>с микропроцессором 8086  $-7\%$ .
- с микропроцессором 8086

Построить диаграмму в виде:

- а) плоской простой гистограммы;
- б) объемной простой гистограммы;
- в) плоской круговой диаграммы;
- г) объемной круговой диаграммы.
- 22. Даны натуральные числа  $V_1, V_2, ..., V_8$ , задающие число дней за год, в которых преобладало, соответственно, северное, северо-восточное, восточное, юго-восточное, южное, юго-западное, западное и северозападное направление ветра. Построить розу ветров. Длины отрезков,

соединяющих центр розы ветров с границами замкнутой ломаной линии, пропорциональны значениям V<sub>1</sub>, V<sub>2</sub>, ..., V<sub>8</sub>.

23-26. Построить диаграмму, показывающую изменение прибыли абстрактной корпорации за пять лет в виде:

а) плоской простой гистограммы;

б) объемной простой гистограммы;

в) плоской круговой диаграммы;

г) объемной круговой диаграммы.

Кажлый элемент диаграммы пометить соответствующим годом.

## РЕКОМЕНДУЕМЫЙ БИБЛИОГРАФИЧЕСКИЙ СПИСОК

В. Программирование в среде Тигос Епанешников А., Епанешников Разсаі 7.0. М.: ДИАЛОГ - МИФИ, 1993. 288 с.

Абрамов С. А., Зима Е. В. Начала информатика. М.: Наука: Гл. ред. физ. мат. лит., 1989. 256 с.

**Лабораторный практикум** но графике в Турбо Паскале

Составители: Логвинова Елена Александровна Семенов Валерий Владимирович

Редактор Т. И. Кузнецова

Техн. редактор Н. М. Каленюк

1 Подписано в печать 2 3 *04,96.*Формат 60 x 84 1/16 Бумага •' офсетная. Печать офсетная. Уся.печ.л. *1,63* Уч.-изд.л. /У Уел.кр;-отг. *1,75.* Тираж 2.00 зкз. Заказ *1S4.*

Самарский Государственный аэрокосмический университет имени академика С, П. Королева. 443086 г. Самара, Московское шоссе, 34.

Издательство Самарского государственного аэрокосмического университета. -

443001 г. Самара, ул. Ульяновская, 18.